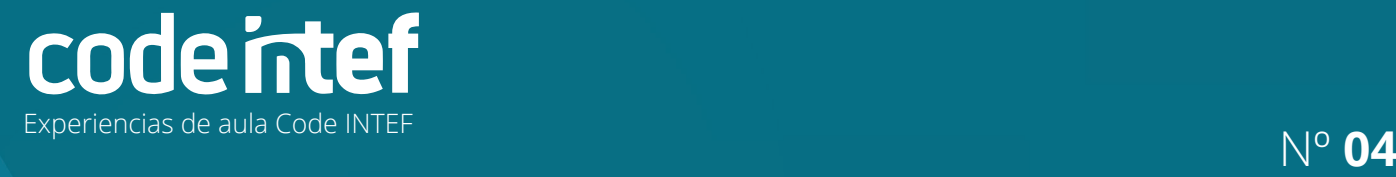

# **Diseño 3D con Tinkercad**  $\bigcap$ abo **CONTRESPONDING AND TECHNOLOGÍAS EDUCATIVAS Y DE FORMACIÓN DEL PROFESORADO** MINISTERIO<br>DE EDUCACIÓN<br>Y FORMACIÓN PROFESIONA **DE ESPAÑA**

Números de licencia y de publicación Ministerio de Educación y Formación Profesional Dirección General de Evaluación y Cooperación Territorial Instituto Nacional de Tecnologías Educativas y de Formación del Profesorado (INTEF)

NIPO (web) 847-21-003-9 ISSN (web) 2792-7253 DOI (web) 10.4438/2792-7253\_ECI\_2021\_847-21-003-9 NIPO (formato html) 847-21-001-8 NIPO (formato pdf) 847-21-002-3 DOI (formato pdf) 10.4438/2792-7253\_ECI04\_2021\_847-21-002-3

"Diseño 3D con Tinkercad" por Francisco Javier Martínez Urda para **INTEF** Obra publicada con **Licencia Creative Commons Reconocimiento-Compartir Igual 4.0**

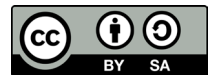

Todas las imágenes utilizadas en el desarrollo de esta experiencia cuentan con la autorización de los autores del contenido para su publicación en la web del INTEF.

Para cualquier asunto relacionado con esta publicación contactar con: Instituto Nacional de Tecnologías Educativas y de Formación del Profesorado C/Torrelaguna, 58. 28027 Madrid. Tfno.: 91-377 83 00. Fax: 91-368 07 09 Correo electrónico: cau.recursos.intef@educacion.gob.es

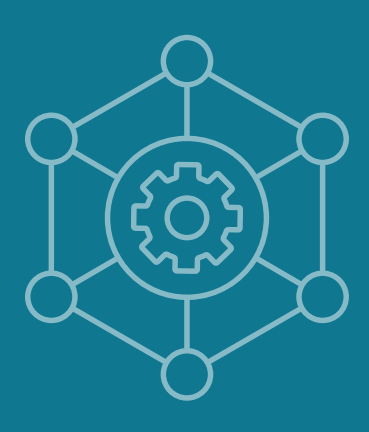

# Índice

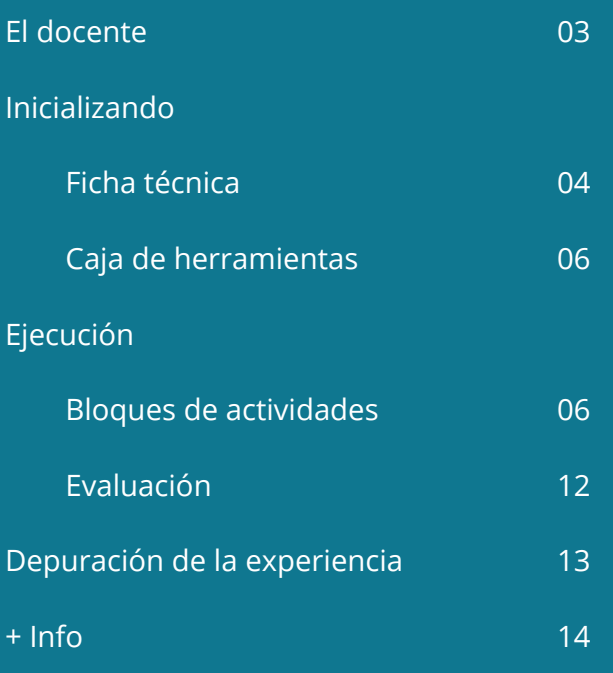

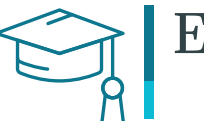

# El docente

RESPONSABLE Francisco Javier Martínez Urda

CENTRO ESCOLAR

IES Las Salinas

LOCALIDAD Y PROVINCIA Fuengirola (Málaga)

WEB DEL CENTRO http://ieslassalinas.es/

#### CONTACTO EN REDES

- @profeVillaMates
- 3DTinkerCad.villaMates.es robotica.villaMates.es villaMates.es

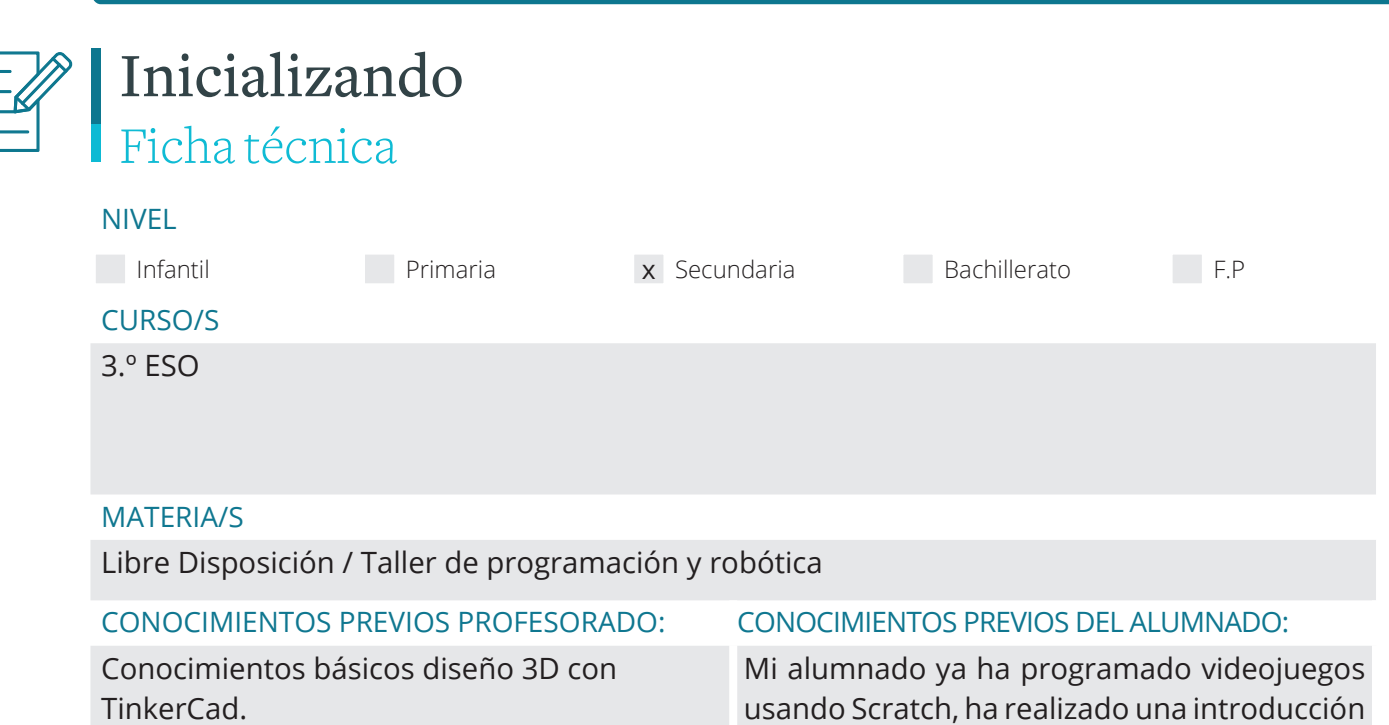

### PARTE DEL CURRÍCULUM QUE CUBRE

#### **Objetivos de Etapa Secundaria**

f Desarrollar y consolidar hábitos de disciplina, estudio y trabajo individual y en equipo como condición necesaria para una realización eficaz de las tareas de aprendizaje y como medio de desarrollo personal.

*for Arduino*).

al mundo de la robótica manejando placas de *Arduino* a través de la aplicación S4A (*Scratch* 

De aquí nos surge la necesidad de crear y

diseñar nuestro propio material.

f Desarrollar el espíritu emprendedor y la confianza en sí mismo, la participación, el sentido crítico, la iniciativa personal y la capacidad para aprender a aprender, planificar, tomar decisiones y asumir responsabilidades.

#### **Materia Matemáticas**

#### Objetivos

- $\blacktriangleright$  Identificar las formas y relaciones espaciales que se presentan en la vida cotidiana, analizar las propiedades y relaciones geométricas implicadas y ser sensible a la belleza que generan al tiempo que estimulan la creatividad y la imaginación.
- Manifestar una actitud positiva ante la resolución de problemas y mostrar confianza en la propia capacidad para enfrentarse a ellos con éxito y adquirir un nivel de autoestima adecuado que le permita disfrutar de los aspectos creativos, manipulativos, estéticos y utilitarios de las matemáticas.

Contenidos bloque Geometría

- $\blacktriangleright$  Geometría del plano.
- $\blacktriangleright$  Geometría del espacio.

#### **Materia Tecnología**

**Objetivos** 

- ▶ Abordar con autonomía y creatividad, individualmente y en grupo, problemas tecnológicos trabajando de forma ordenada y metódica para estudiar el problema, recopilar y seleccionar información procedente de distintas fuentes, elaborar la documentación pertinente, concebir, diseñar, planificar y construir objetos o sistemas que lo resuelvan y evaluar su idoneidad desde distintos puntos de vista.
- f Disponer de destrezas técnicas y conocimientos suficientes para el análisis, intervención, diseño, elaboración y manipulación de forma segura y precisa de materiales, objetos y sistemas tecnológicos.
- f Adoptar actitudes favorables a la resolución de problemas técnicos, desarrollando interés y curiosidad hacia la actividad tecnológica, analizando y valorando críticamente la investigación y el desarrollo tecnológico y su influencia en la sociedad, en el medioambiente, en la salud y en el bienestar personal y colectivo.
- f Asumir de forma crítica y activa el avance y la aparición de nuevas tecnologías, incorporándolas al quehacer cotidiano.

Actuar de forma dialogante, flexible y responsable en el trabajo en equipo para la búsqueda de soluciones, la toma de decisiones y la ejecución de las tareas encomendadas con actitud de respeto, cooperación, tolerancia y solidaridad.

Contenidos Bloque 2. Expresión y Comunicación Técnica.

- $\blacktriangleright$  Escalas. Acotación.
- f Sistemas de representación gráfica: vistas y perspectivas isométrica y caballera.
- ▶ Diseño gráfico por ordenador (2D y 3D)

#### **Competencias**

- ▶ Competencia matemática y competencias básicas en ciencia y tecnología CMCT.
- $\triangleright$  Competencia digital CD.
- $\blacktriangleright$  Aprender a aprender CPAA.
- $\blacktriangleright$  Competencias sociales y cívicas CSC.
- **F** Sentido de la iniciativa y espíritu emprendedor SIE.
- $\triangleright$  Conciencia y expresiones culturales CEC.

Esta experiencia en la que se trabaja la "visión espacial" ayudará a cubrir otros elementos del currículo de cursos superiores.

#### ÁREAS DEL PC Y LA IA

Computación y Robótica Nº DE SESIONES MOMENTO DEL CURSO 10 Primer trimestre

# Inicializando Caja de herramientas

Para el desarrollo de esta actividad hemos usado la aplicación online Tinkercad.

Además, se han creado videotutoriales que están colgados tanto en el canal de *YouTube* de profeVillaMates como en la web 3DTinkerCad.villaMates.es

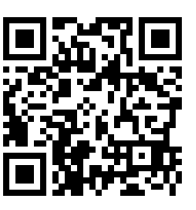

En esta web se está recopilando no solo el trabajo realizado por mi alumnado, si no por el de otros centros que se están animando a participar dentro del Proyecto de Innovación que desarrollo en el IES Las Salinas.

Además, en la última sesión el alumnado se ha encargado de hacer montajes de vídeos, cartelería, y aplicaciones interactivas sobre todo lo creado.

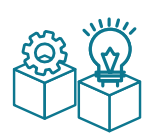

# Ejecución Bloques de actividades

Esta actividad surge como complemento al proyecto de Innovación que se está desarrollando en el Centro (**PRobI3D** – programación, robótica e impresión 3D) aprobado por la Junta de Andalucía, donde estamos trabajando el Pensamiento Computacional a través de la programación/creación de videojuegos, la introducción a la robótica y el **diseño 3D**. Destinado a todo el alumnado desde 1.º Eso hasta 2.º de Bachillerato dentro de las horas de libre disposición, materia de TIC (Tecnología de la Información y Comunicación) y de Tecnología.

Dadas las circunstancias particulares de este curso, desde mi instituto se optó por la **docencia sincrónica** *(presencial y telemática)* **en 3.º ESO**, por lo que mientras la mitad del grupo trabajaba desde casa, la otra mitad estaba en el aula de informática. Así, todo el alumnado ha podido trabajar de manera individual con su ordenador. Tanto para las explicaciones grupales como para las dudas de las personas que estaban en casa hemos usado aplicaciones *online* para realizar videoconferencias (en nuestro caso *Google Meet*) donde cada persona podía compartir su pantalla de ordenador.

Uno de los puntos fuertes del diseño 3D es trabajar **la visión espacial** de una manera amena y divertida. Para saber más, leer artículo sobre diseño 3D con *Tinkercad* en la web de programamos. Gracias al diseño 3D también se trabajan **el razonamiento lógico** (orden que colocamos las piezas), **la creatividad y toma de decisiones** (gracias a la visión espacial podemos estar preparados para una situación previamente imaginada).

Uno de los logros que he conseguido con esta experiencia ha sido captar el interés del alumnado, por lo que la motivación ha sido fundamental para que las creaciones que han realizado sean de calidad. Han entendido la relevancia que tendrá el diseño 3D en el futuro y han adquirido confianza al marcar su propio ritmo de trabajo (puntos que toca el **Modelo ARCS** -*Attention, Relevance, Confidence, Satisfaction*-, ideado por John M. Keller 2009, de la Universidad Estatal de Florida).

La **metodología** usada en cada sesión ha sido:

▶ Presentación de la tarea a realizar, mostrando ejemplos realizados por mí o por compañeros y compañeras de otros cursos.

- $\triangleright$  Explicación breve de cómo se hace, qué conceptos vamos a trabajar y cómo lo vamos a evaluar.
- f Una vez hecha esta introducción que no llevará más de 10-15 minutos, el alumnado tiene a su disposición un vídeotutorial de lo que se acaba de explicar tanto en nuestro Aula Virtual como en la web 3DTinkerCad.villaMates.es.
- $\triangleright$  Creación de un clima de trabajo en el aula en el que no siempre se pregunte las dudas al profesorado. Entre ellos intentan buscar posibles soluciones a los problemas que les surgen, De esta manera, el trabajo a veces es individual, otras veces colaborativo y en ocasiones puntuales crean equipos para presentar una solución o producto muy por encima de lo pedido.
- ▶ Para la resolución de dudas, siempre intento guiar al alumnado para que sean ellos y ellasmismas los que se respondan. Evito dar una solución sin que haya habido un razonamiento por parte del alumnado.

Para conseguir un **clima de trabajo agradable** en el aula de informática sigo unas pequeñas pautas que hasta el día de hoy me están funcionando con todo tipo de alumnado y grupo:

- $\blacktriangleright$  El alumnado deberá estar sentado en su sitio, levantarse solo estará permitido si el profesor da permiso para ello.
- Las aplicaciones abiertas en nuestro ordenador sólo serán aquellas en la que estamos trabajando.
- ▶ En todo momento el alumnado tendrá material para seguir trabajando en caso que haya terminado con la actividad de esa sesión (a veces ayudando a un compañero o compañera o mejorando su diseño).
- f Guiar al alumnado a través de mis explicaciones o videotutoriales para que coja **confianza en sí mismo.**
- f **Preguntar** al grupo **por sus inquietudes**, así este curso hemos diseñado *Among Us*, *Minions*, etc . De ahí que siempre haya un proyecto libre donde el alumnado pueda darle rienda suelta a sus creaciones. En este apartado salen resultados con una calidad muy superior al nivel solicitado.
- $\triangleright$  Recopilar y publicar en la web parte del material creado por ellos mismos.

Una de las premisas que tengo para la **atención a la diversidad** es que todo el alumnado **trabaje a su ritmo.** Además:

- f Las fechas de entrega siempre están puestas para que cuenten con tiempo más que suficiente para realizar la actividad.
- El alumnado con necesidades específicas de aprendizaje tiene la ventaja de que puede volver a escuchar las explicaciones gracias a los videotutoriales. Estos son creados por mí y se intenta ir paso a paso.
- Al alumnado con más facilidad siempre se le pone nuevos retos o incluso se le anima a seguir con la siguiente actividad.

#### **Descripción de las sesiones**

A continuación veremos los objetivos de cada sesión:

#### **1ª Sesión**

Toma de contacto con el diseño 3D en *TinkerCad* en la que enseño algunos montajes de vídeos y diseños creados por compañeros y compañeras de otros cursos y dónde les pregunto qué

utilidad puede tener el diseño 3D en el día a día.

A continuación, sin explicarle nada del programa dejo que realicen/diseñen un objeto que les motive.

#### https://youtu.be/CfE31ScxY3M

#### **2ª Sesión**

En una segunda sesión aprendemos las nociones básicas para poder empezar a realizar diseños.

- ▶ Colocar piezas en el panel de trabajo.
- $\blacktriangleright$  Mover piezas.
- ▶ Cambiar el ángulo de visión de la pieza.
- $\blacktriangleright$  Cambiar el tamaño.
- $\blacktriangleright$  Rotar/Girar piezas.
- $\blacktriangleright$  Agrupar piezas.
- $\blacktriangleright$  Alinear piezas.
- $\blacktriangleright$  Duplicar piezas.

Así, después de una breve intervención por mi parte, en la que explicamos los objetivos del día propongo seguir los *Direct Starters* que te ofrece la misma plataforma o seguir los videotutoriales:

#### [Nociones básicas I] y [Nociones básicas II]

El alumnado empieza a trabajar de manera autónoma y como hemos indicado anteriormente, cualquier duda que surge se les orienta para que sean ellos y ellas mismas lo que la resuelvan. Muchas veces, los propios compañeros y compañeras son los que resuelven dichas dudas.

Antes de terminar esta sesión siempre me gusta enseñarles cuál va a ser el próximo trabajo, ya que haremos un esqueleto y para ellos y ellas es algo motivador.

#### **3ª Sesión**

El objetivo de esta sesión y de la siguiente es que el alumnado trabaje la **visión espacial** y que aprenda a cambiar el **ángulo de visión de las piezas.**

Para ello montaremos un esqueleto humano a partir de los huesos ya prediseñados que nos ofrece la aplicación *TinkerCad*. Aunque parece una actividad muy sencilla, hay alumnado al que le cuesta. De ahí, que tengan la opción de seguir el tutorial:

#### [esqueleto]

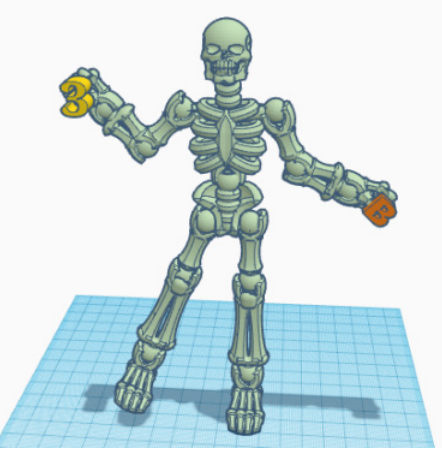

El alumnado que suele jugar a videojuegos donde es importante tener buena visión espacial tienen mayor facilidad en estas primeras tareas.

#### **4ª Sesión**

El objetivo será similar al de la sesión 3 pero tendrá un plus de dificultad. Haremos el montaje de un dinosaurio con los huesos prediseñados que nos da la aplicación TinkerCad.

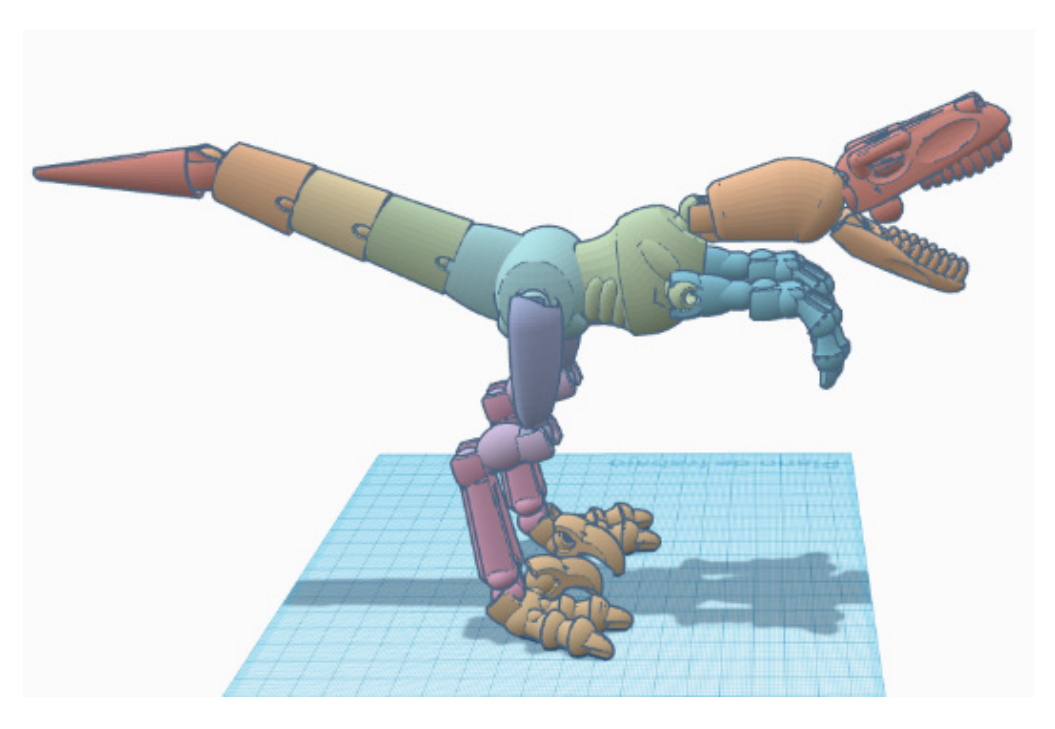

#### **5ª y 6ª Sesión**

Los objetivos de estas sesiones son:

- f **Diseñar objetos cotidianos a partir de las formas básicas** que nos ofrece la aplicación (cubos, cilindros, esferas, conos, pirámides, etcétera).
- f Aprender una técnica para **hacer agujeros a los objetos.**
- f Aprender una técnica para dar **profundidad de una forma en un objeto.**

Ya dejamos de usar piezas prediseñadas y **hemos de crear las nuestras propias.** Esto supone un gran paso hacia adelante, ya que la creatividad puede empezar a fluir por la mente de nuestro alumnado. Así, la creación de un murciélago a partir de un rectángulo al que le vamos dando "bocados" (vamos haciendo agujeros con cilindros) es algo que les sorprende y les ayuda para ir pensando el proyecto libre que han de hacer antes de terminar el trimestre.

Así, gracias a estas técnicas podemos hacer botones para nuestras camisas, colgantes y pendientes de las formas que más les gusten a ellos. Veamos algunas de las creaciones del alumnado:

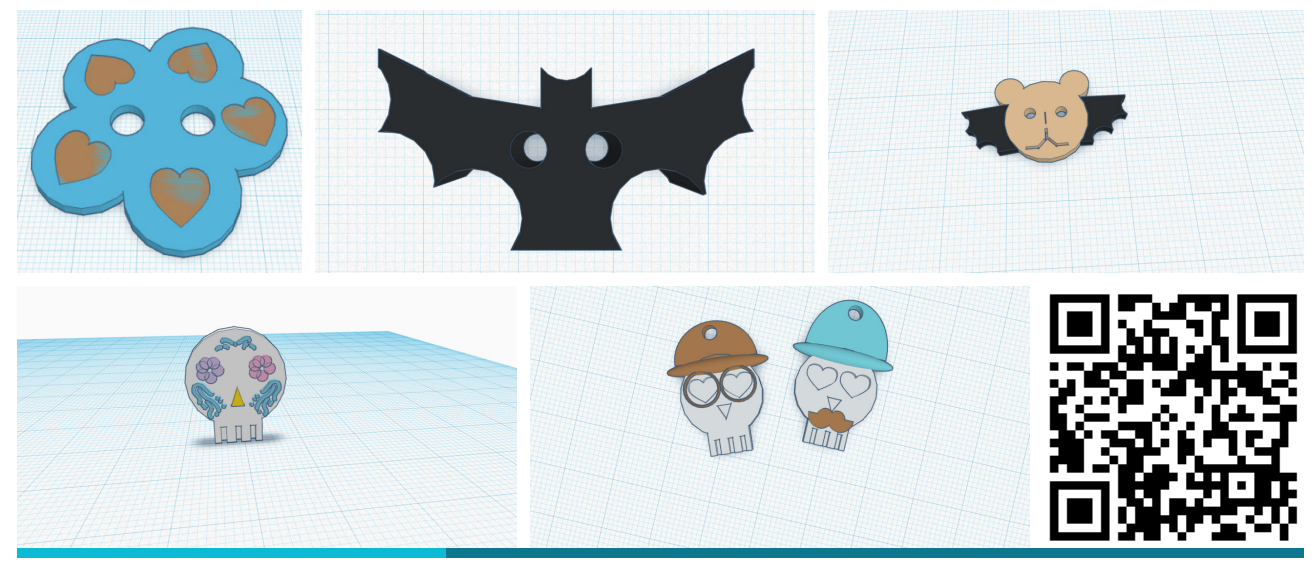

Videotutoriales

#### **7ª Sesión**

La última técnica que se les ha enseñado al alumnado es usar el **plano de trabajo.** Así, la creación de un dado se convierte en algo poco laborioso.

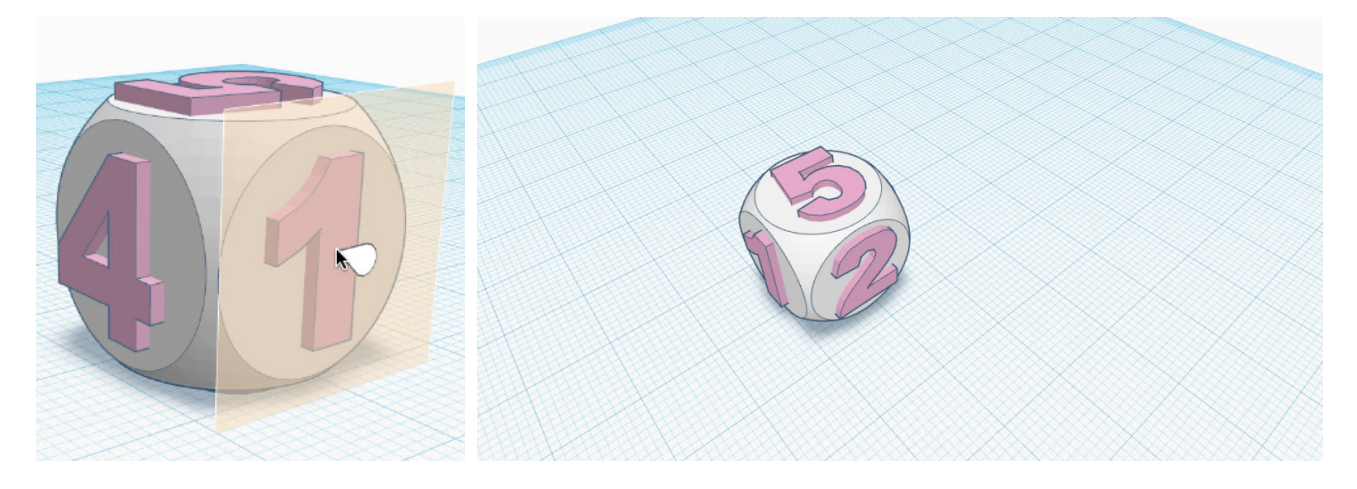

#### **8ª y 9ª Proyecto Libre**

Llegados a este punto les pido que dejen volar su imaginación y me creen un producto en el que usen todas las técnicas que hemos ido aprendiendo. Muchas de las creaciones superan con creces los objetivos y técnicas aprendidas. Aquí observo que gran parte del alumnado mejora su producto en casa, a pesar que les haya dicho que no es necesario hacer nada.

La temática para el proyecto libre fue "Mundo de los videojuegos".

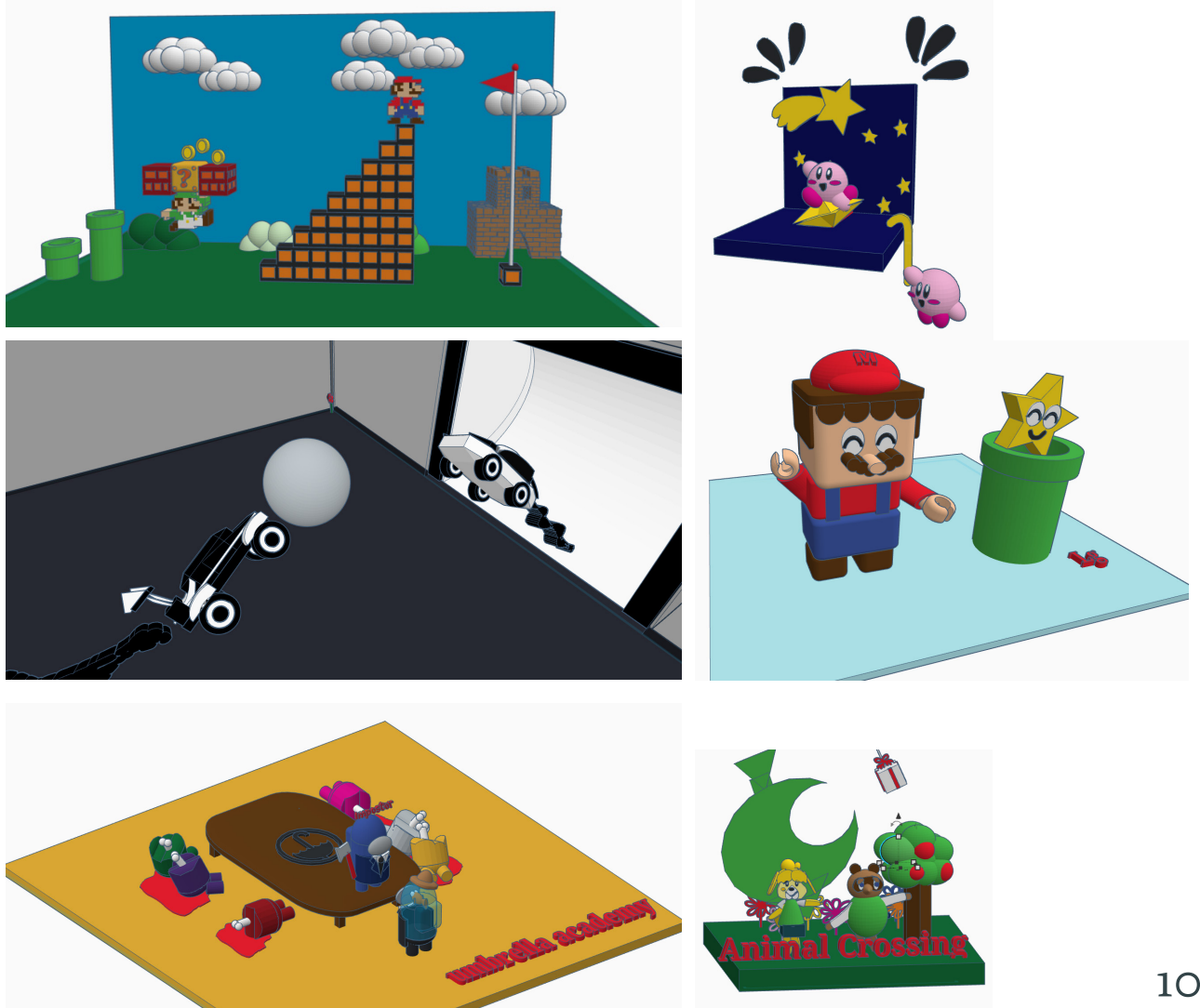

#### **10ª sesión.**

Tras la cantidad de material de calidad que se creó, decimos crear cartelería, infografía, vídeos donde se mostrase parte del trabajo realizado por el alumnado. Todo este material fue creado por el alumnado, algunos de forma indiviual, otros en equipo y otros de manera colaborativa (compartiendo el trabajo vía *online*).

De esta manera hemos trabajado la **edición de imágenes, edición de vídeos** y **creación de infografías interactivas** a través de la aplicación *Genially*.

**Cartelería.**

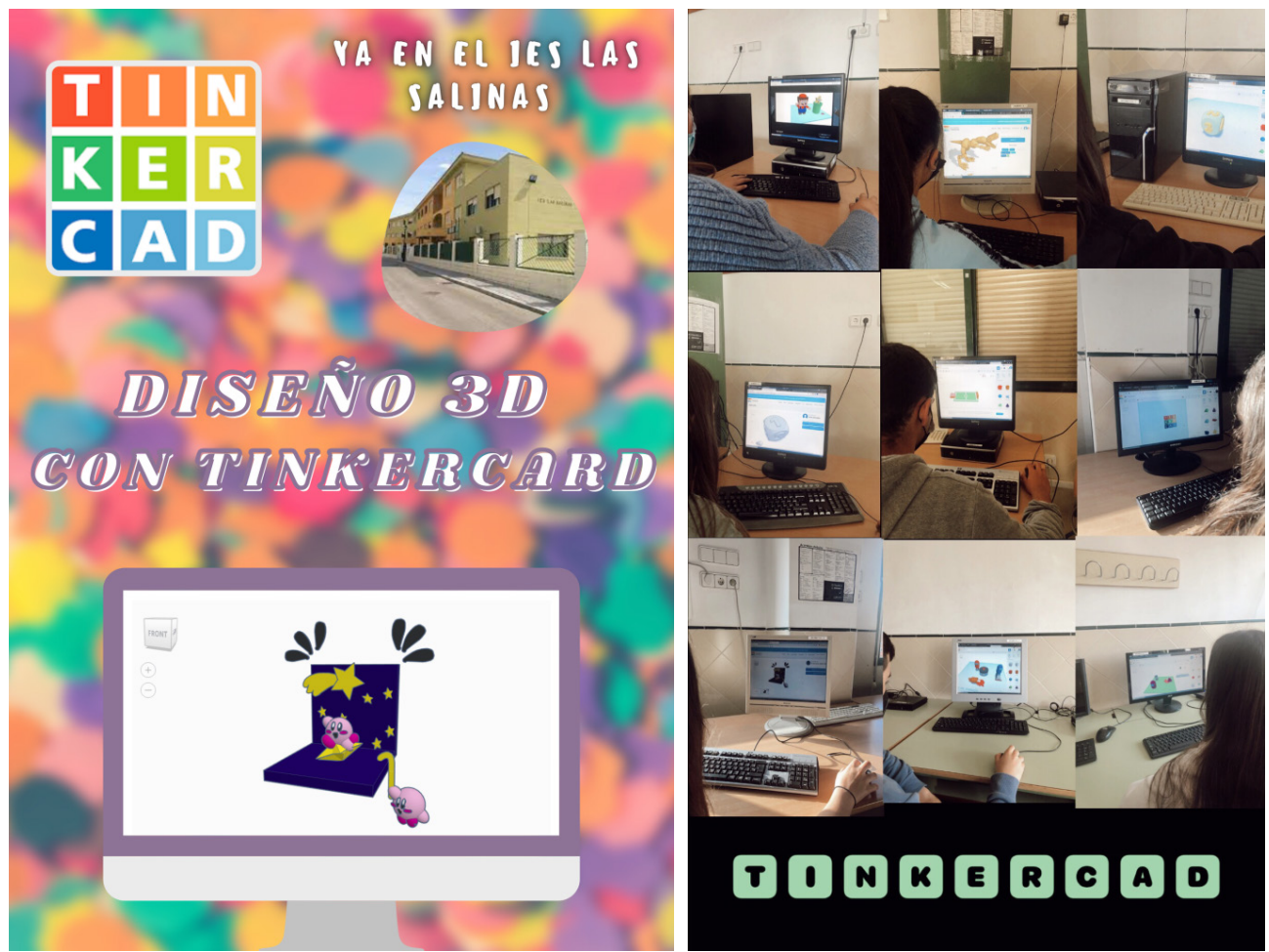

#### **Interactivos**

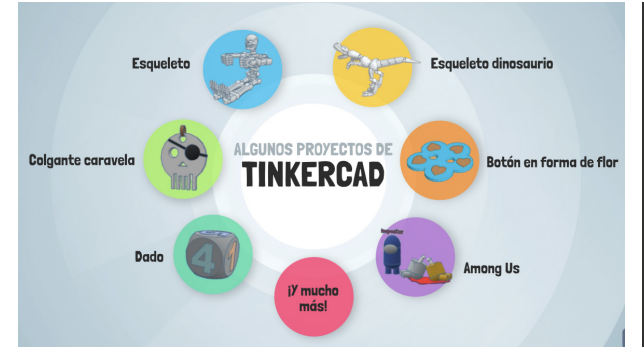

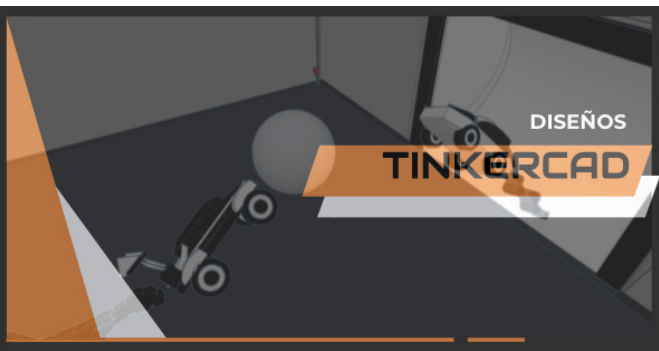

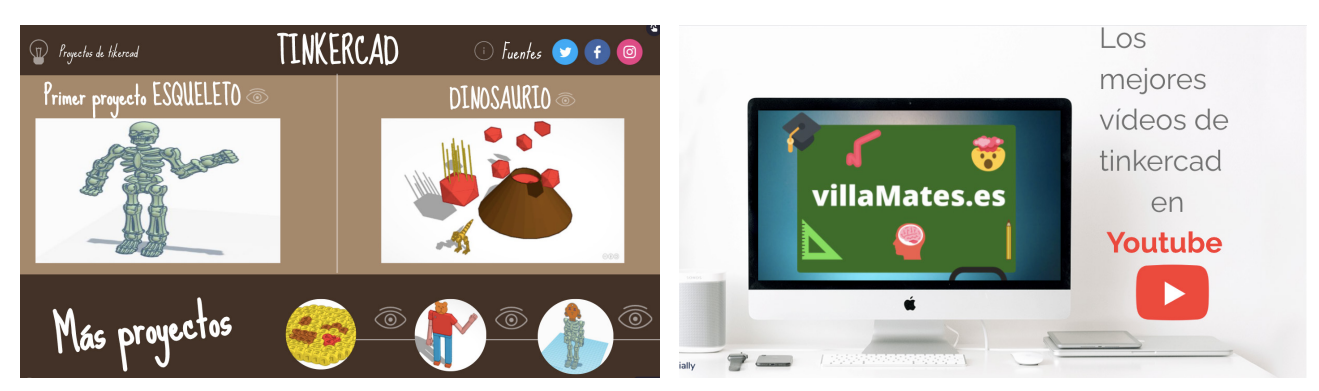

**Vídeos**

https://youtu.be/SZWAoHjqkW4

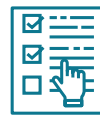

## Ejecución Evaluación

Para la gestión del aula he usado *Google Classroom*.

El alumnado ha tenido que ir subiendo cada producto realizado a la tarea creada al respecto. Para valorar el producto entregado por el alumnado se han considerado los siguientes aspectos:

- $\triangleright$  Comparte la URL del diseño, para ello ha tenido que poner su diseño como público.
- ▶ Sube dos imágenes del diseño a la tarea.
- $\triangleright$  Originalidad del producto creado, no solo se ha limitado a seguir el videotutorial.
- ▶ Uso de las técnicas explicada en la sesión.
- $\blacktriangleright$  Entrega en fecha la tarea.
- f Para las tareas en las que han trabajado en equipo o de manera colaborativa (como ha ocurrido en la sesión 10) se ha tenido en cuenta su implicación.

Para el alumnado con dificultades, el ítem de la originalidad solo lo he contado positivamente. Además, si me han solicitado ampliar el plazo de entrega se lo he concedido, intentando darle una atención más personalizada para que no se quedasen colgados respecto a los compañeros y compañeras.

Se ha realizado también una **evaluación oral sobre la actividad,** en la que el alumnado ha valorado muy positivamente esta experiencia y la recomiendan para otros cursos. De ahí la calidad del producto realizado y el positivismo que se ha creado.

# Depuración de la experiencia

**Todos los objetivos** planteados para esta experiencia **se han cumplido.** Han mejorado su **visión espacial** y esto **repercutirá positivamente** en:

- f Matemáticas. Se ha trabajado constantemente con **poliedros, cuerpos de revolución y otras figuras tridimensionales.** Además, hemos tenido que hacer uso de las **escalas** para afinar nuestros diseños. A la hora de enfrentarse a la **resolución de problemas** el alumnado será capaz de visualizar mentalmente estas piezas.
- f Tecnología. Trabajar las distintas **perspectivas de las piezas** (planta, alzado, perfil).
- f Dibujo. La visión espacial nos ayuda a visualizar piezas en nuestra mente y esto ayudará al alumnado.
- ▶ Educación Física. El desarrollar la visión espacial hace que podamos adelantarnos a lo que va a ocurrir con un objeto que se acerca a nosotros y nosotras.
- f *En general, nos va a ayudar a imaginarnos posibles escenarios/situaciones y prepararnos para ello. Ya sea una presentación, entrevista de trabajo,...*

Respecto a las dificultades, se ha detectado que en los primeros diseños el alumnado **no los ponía público,** por lo que el profesorado no podía corregir la tarea. De ahí, que se pidiese siempre que **adjuntasen imágenes de la creación.**

Como **recomendación** está el llevar esta experiencia a cursos inferiores, hasta ahora lo he probado en 2.º E.S.O. y 3.º E.S.O., en ambos casos con sensaciones muy satisfactorias. En el tercer trimestre lo haré con 1.º E.S.O.

Esta experiencia es **beneficiosa para alumnado con poca autoestima**, en un principio pueden hacer los diseños que se proponen en los videotutoriales (por lo que sería una actividad bastante guiada). Una vez que empiezan a coger confianza, realizar las actividades dando una temática (día de los enamorados, primavera, Navidad, videojuegos,...) por la que ellos se sientan atraídos.

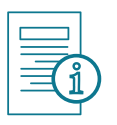

# + Info

- ▶ ACUÑA, M. (2018) STEAM: Modelo educativo para aprender creando. Evirtualplus.com. Recuperado de https://www.evirtualplus.com/modelo-educativo-steam/
- ▶ COMISIÓN EUROPEA Dirección general de Educación y Cultura (2018) Propuesta de RECOMENDACIÓN DEL CONSEJO relativa a las competencias clave para el aprendizaje permanente. Diario Oficial de la Unión Europea 2018 C 189/01. Recuperada de: https:// eur-lex.europa.eu/legal-content/ES/TXT/PDF/?uri=CELEX:32018H0604(01)&from=EN
- f EDUCACIÓN 3.0 (2018) Emprendimiento y diseño 3D en las aulas de Primaria. Educaciontrespuntocero.com Recuperado de: https://www.educaciontrespuntocero.com/ experiencias/emprendimiento-3d-aulas-primaria/
- f Hija Cámara, I. (2020) Mejora de la visión espacial mediante el diseño de objetos 3D, el empleo de realidad aumentada e impresión 3D. Oa.upm.es Recuperado de: http://oa.upm. es/65693/1/TFM-INES\_DE\_LA\_HIJA\_CAMARA.pdf
- KELLER, J.M. (2010) Motivational Design for Learning and Performance: The ARCS Model Approach. Springer Science + Business
- ▶ MARTÍNEZ URDA, F.J. (2020) TinkerCad 3d. Recuperado de: http://3dtinkercad.villamates.es/
- ▶ MARTÍNEZ URDA, F.J.(2021) Experiencias y recursos sobre diseño 3D Programamos.com. Recuperado de: https://programamos.es/experiencias-y-recursos-sobre-diseno-3d/
- ▶ Real Decreto 1105/2014, de 26 de diciembre, por el que se establece el currículo básico de la Educación Secundaria Obligatoria y del Bachillerato. Boletín oficial del Estado, num. 3, de 3 de enero de 2015, páginas 169 a 546. Recuperado de: https://www.boe.es/eli/es/rd/2014 /12/26/1105
- ▶ Redecker, C. y Punie, Y. (2020). Marco Europea para la Competencia Digital de los Educadores. Fundación Universia e Instituto Nacional de Tecnologías Educativas y de Formación del Profesorado (INTEF). Recuperado de: https://sede.educacion.gob.es/publiventa/d/24685/19/0
- Finkercad. TinkerCad Projects. Recuperado de: https://www.tinkercad.com/learn/projectgallery;collectionId=OY5L5E8IRXTI47Z